# FranklinCovey All Access Pass Portal

## Navigating the Portal

You have four ways to engage in learning through the FranklinCovey All Access Pass portal:

- **Excelerators** Online, self-paced learning modules. It is recommended that you begin your learning here.
- **Insights –** Micro-learning opportunities mapped to competency areas. Watch videos, reflect on questions, and learn new skills one bite-size at a time.
- **Thought Leader Webcast Series**  Real time and archived webcasts from thought leaders from across the world.
- **All Access Pass Portal Main Page** Access comprehensive course materials including participant guides and additional tools for each module. These tiles are not designed to be standalone materials, but rather to support the Excelerators, Insights, and in-person workshops.

When you first log in, the landing page displays tiles that link to the different learning modules. To understand how best to navigate the portal, begin by accessing the **Excelerator** tile:

### Excelerators

- 1. Scroll to the bottom of the page
- 2. Click on the *Excelerators* tile
- 3. Click on the topic of your choice
- 4. The topic video will begin automatically, press pause
- 5. Click on the *Resource* tab located above the play bar
- 6. Click on the *Tool Kit* and print or download the kit
- 7. Press play and use the tool kit to follow along

### **Insights**

- 1. If you are in the *Excelerator* tile, click the *My Courses* tab at the top right-hand side of the page
- 2. Scroll to the bottom of the page and click on the *Insights* tile
- 3. Click on the topic of your choice
- 4. Complete the learning module
- 5. Click the upper right hand menu tab to access additional resources including a one-page summary

### Thought Leader Webcast Series

- 1. If you are in the *Insights* tile, click the *My Courses* tab at the top right-hand side of the page
- 2. Scroll to the bottom of the page and click the *Thought Leader Webcast Series* tile
- 3. Click on the archived webcast of our choice OR register for an upcoming webcast

### All Access Pass Portal Main Page

On the portal main page, you will find comprehensive course materials that may be printed and/or downloaded. These materials are not designed to be standalone documents, but rather to support *Insights, Excelerators* and in-person workshops.

- 1. Click on the tile that corresponds to the topic that interests you.
- 2. Print or download participant materials and additional tools for each module.

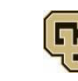